# **APLICAȚIE INTERACTIVĂ PENTRU RECUPERAREA COGNITIVĂ**

# **Andra Cristiana BĂEȘU1\* , Robert FUIOR2,1**

*<sup>1</sup>Facultatea de Bioinginerie Medicală, Universitatea de Medicină și Farmacie "Grigore T. Popa", Iași, România <sup>2</sup>Facultatea de inginerie electrică energetică și informatică aplicată, Inginerie electrică, Universitatea Tehnică "Gheorghe Asachi", Iași, România*

\*Autorul corespondent: Andra Cristiana Băeșu[, baesuandra09@gmail.com](mailto:baesuandra09@gmail.com)

#### **Tutori/coordinatori:**

**Călin CORCIOVĂ,** Conf. Dr. Bioing., Facultatea de Bioinginerie Medicală, Universitatea de Medicină și Farmacie "Grigore T. Popa", Iași, România

**Cătălina LUCA,** Șef Lucrări, Dr. Bioing, Facultatea de Bioinginerie Medicală, Universitatea de Medicină și Farmacie "Grigore T. Popa", Iași, România

*Rezumat. Stimularea cognitivă începe de la o vârstă fragedă și are ca scop obținerea cunoștințelor necesare și a abilităților necesare de rezolvare a problemelor în timpul unor activități fizice pentru a capta atenția celor mici. Jocurile și jucăriile îi ajută pe copii să dezvolte moduri sănătoase de gândire, concetrare, imaginație și perspectivă. Jucăriile trebuie alese cât mai bine posibil, în funcție de vârsta și abilitățile copilului. De la vârsta de un an, copiii încep să fie interesați de jucării și mai ales de efectele pe care le au acțiunile lor asupra jucăriilor. Pe măsură ce copiii își dezvoltă abilitățile motorii fine și coordonarea mână-ochi, ei vor deveni interesați de jocurile din ce în ce mai complexe care sunt importante în dezvoltarea lor cognitivă. Din acest moment, copilul va dezvolta și o preferință pentru jucării, dorind adesea să le aleagă singur. Acest sistem este destinat atât pentru analiza, cât și pentru tratarea diferitelor deficite cognitive ale pacienților. Prin intermediul setului de push-buttoane multicolore care sunt conectate la platforma de dezvoltare Arduino Uno, care "rulează" un soft ce identifică dacă au fost apăsate corect butoanele pentru a înscrie la scorul final. Efectuarea ședinței de terapie se realizează în sesiuni de lucru de 15-30 minute, de 3-5 ori pe săptămână.*

*Cuvinte cheie: microcontroller, recuperare, aplicație interactivă, feedback*

#### **Introducere**

Evaluarea psihologică post-accident vascular cerebral (AVC) include evaluarea funcționării mentale cu o varietate de metode cognitive, clinic, psihometrice, și neuropsihologice [1].

De-asemenea deteriorarea capacităților cognitive poate duce la imposibilitatea de a procesa anumite informații de la stimulii primiți din exterior. În urma unui AVC, aria cerebrală afectată și intensitatea acestuia pot conduce la un grad mai mic sau mai mare de restricționare a funcțiilor persoanei în cauză. Termenii "recuperare cognitivă" sau "antrenament cognitiv" sunt folosiți mai restrâns pentru a se referi la exerciții care au un efect stimulator asupra uneia sau mai multor zone cognitive care sunt deficitare după un accident vascular cerebral (Figura1).

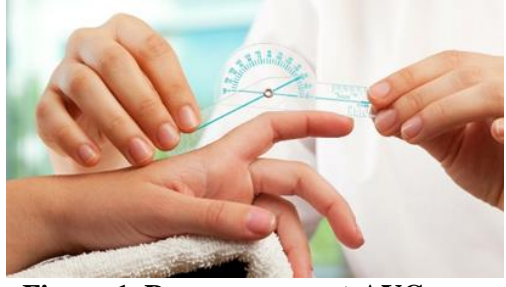

**Figura 1. Recuperare post-AVC**

Studiile prezintă ca la aproximativ 16% - 20% dintre supraviețuitorii accidentului vascular cerebral, afectarea cognitivă se îmbunătățește spontan în primele trei luni, iar recuperarea poate dura cel puțin un an după acesta [2].

Studiile prezintă ca la aproximativ 16% - 20% dintre supraviețuitorii accidentului vascular cerebral, afectarea cognitivă se îmbunătățește spontan în primele trei luni, iar recuperarea poate dura cel puțin un an după acesta [2].

#### **Material și metodă**

Sistemul realizat și proiectat conține un microcontroller ATmega328P aflat pe platforma de dezvoltare Arduino UNO ce are rolul de a controla întregul sistem conform schemei bloc din Figura 2.

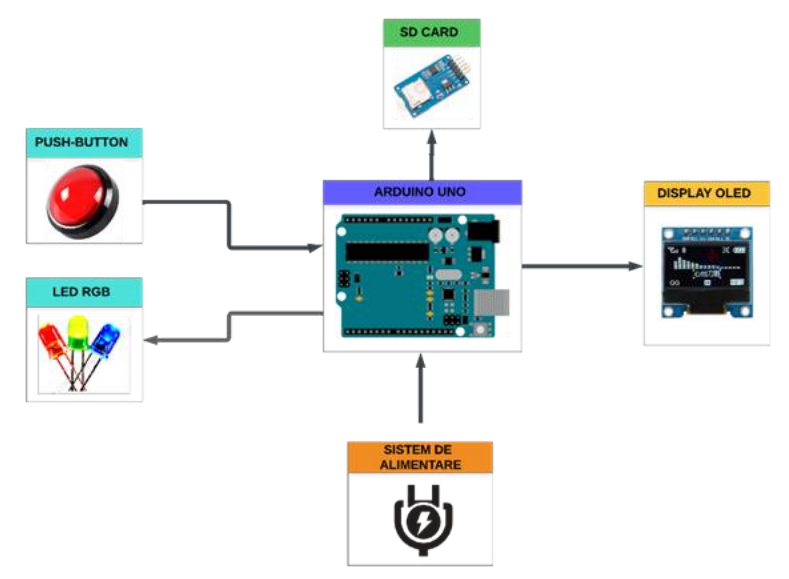

**Figura 2. Schema bloc a sistemului**

### **Arduino UNO**

Aduino UNO este o platformă de dezvoltare ce împreună cu aplicația Arduino IDE prin care se poate realiza programarea, compilarea și încărcarea programului în microcontroller. Pentru a putea fi programat se va utiliza aplicația Arduino IDE prin care se poate realiza programare, compilare și încărcare a programului în microcontroler. Microcontrolerul este capabil să ruleze și să interpreze secvențele de cod specifice limbajului de programare C++. Platforma dispune de 14 porturi de intrări/ieșiri digitale din care 6 sunt de tip PWM, intrări/ ieșiri analog. Două porturi de alimentare unul de 5V și unul de 3,3V. Deoarece dispune și de un port de alimentare externă prin intermediul unei mufe de tip Jack unde se poate alimenta cu o tensiune cuprinsă între 6–20V (Figura.3) [3].

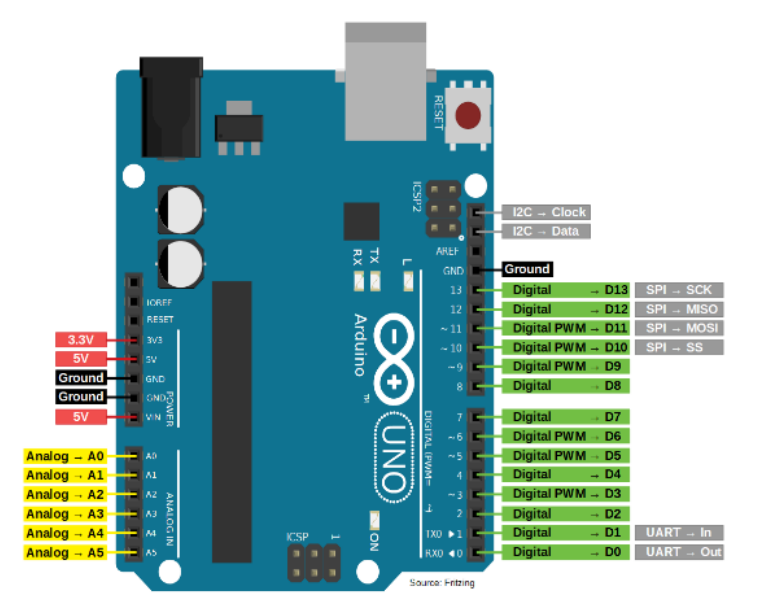

**Figura 3. Platfoma de dezvoltare Arduino UNO**

### **Modulul SD Card**

Modulul SD permite conectarea unui card SD în conectivitate cu un microcontroller pentru salva datele obținute de la serială pe cardul de memorie astfel se va putea vizualiza cu ușurință istoricul cu scorul și log-ul de la comenzile înregistrate. Cardurile de memorie funcționează la o tensiune de 3.3V, astfel trebuie folosit un regulator de tensiune pentru a transforma semnalul de 5V dat de Arduino într-unul de 3.3V. Modulul permite inserarea unui card SD cu o dimensiune maximă de 2GB, iar formatarea datelor se efectuează într un format FAT32 (Figura 4) [4].

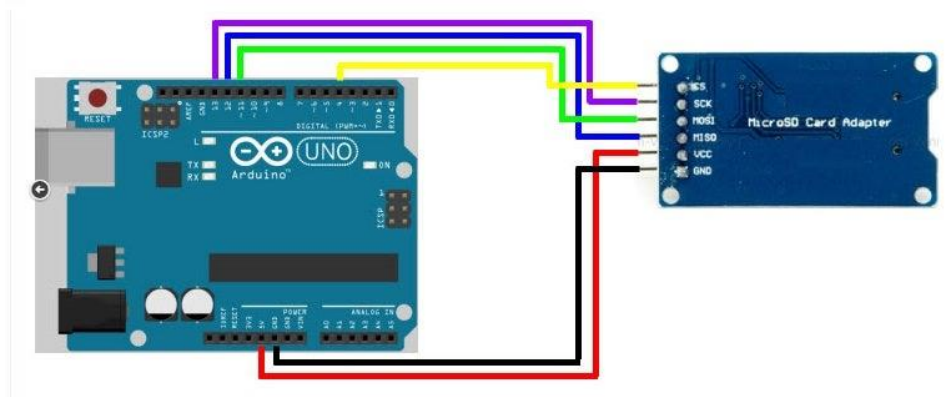

**Figura 4. Diagrama de conectare modului SD**

### **Butoanelea interactive cu LED**

Prin jocul ce are la baza un set de butoane de diferite nuanțe sunt antrenate abilitatile motrice fine ale mâinilor, gândirea spațială, conceptul de culoare, precum si creativitatea, stimularea memoriei, atenția, perspicacitatea. Acest lucru se realizează prin intermediul push-butoanelor ce conțin și unled ce se va aprinde în momemntul în care va fi activat din punct de vedere funcțional conform codului sursă (Figura 5).[5]

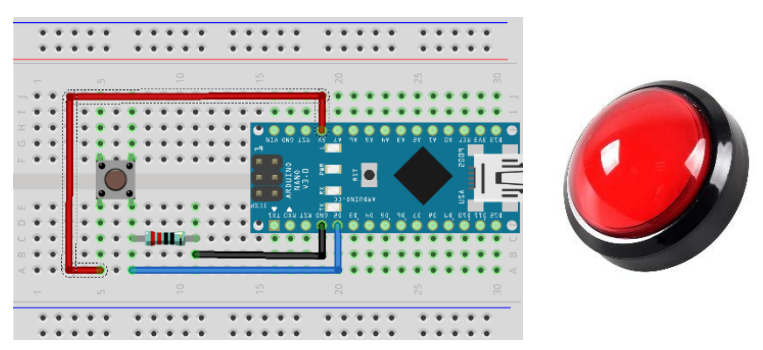

**Figura 5. Diagrama de conectare a push-butonului cu led**

## **Display-ul OLED**

Display-ul OLED utilizat va afișa informațiile referitaore la scorul pe care îl vor obține subiecții ce vor testa sistemul alături de diferite informații având rolul de a facilita interacțiunea dintre sistemul de recuperare și pacient. Acesta dispune de o diagonală de 2.50cm și cu o rezoluție de 128x64 pixeli, se poate alimenta la o tensiune de cuprinsă între 3.3V și 5V, iar afișarea se va face sub formă de text. Protocolul de comunicare dintre platforma de dezvoltare și ecranul este unul de tip I2C ceea ce se definește prin porturile SCL, respectiv SDA. Modul de conectare se face conform diagramei din Figura 6 [6].

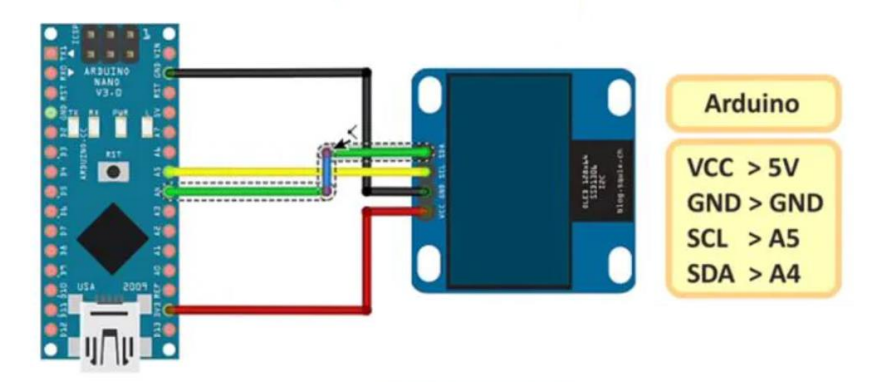

**Figura 6. Diagrama de conexiune a display-ul OLED**

### **Concluzii**

În urma testării sistemului au fost verificare din punct de vedere funcțional modul de lucru al butoanelor împreună cu aprinderea ledurilor în corelație cu codul sursă realizat. Au fost realizate o serie de etape cu diferite nivele de lucru ce reflectă gradul de dificultate și precizie a comenzilor din partea subiecților prin realizarea unui scor la finalul etapei. Astfel, au fost create o serie de jocuri prin care să se evidențieze nivelul de atenție, percepție, memorie, gândire și orientare temporo spațială. La finalul procedurilor, personalul ce are o serie de recomandări în ceea ce priveste necesitatea introducerii ulterioare a pacientului într-un program de optimizare cognitivă și indicații legate de modul de abordare al intervenției. Astfel, se aduce un feedback pentru evaluare de către fiziokinetoterapeuți.

Rezultatele preliminare în urma testărilor relizate îndeplinesc criteriile prin utilizarea acestui sistem aduce un aport ridicat din punct de vedere al gradului de atenție. Fiind un sistem portabil, discret, usor de folosit ceea ce îl face să poată fi utilizat și la domiciuliu (Figura 7).

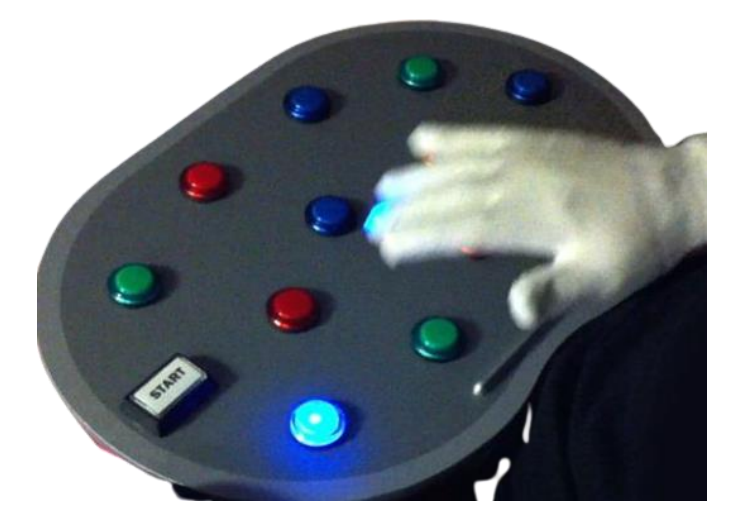

**Figura 7. Vedere de ansamblu a sistemului de recuperare cognitivă**

**Mulţumiri.** Țin să mulțumesc profesorilor coordonatori din cadrul Universității de Medicină și Farmacie "Grigore T. Popa", Iași, Facultatea de Bioinginerie Medicală, Departamenul Științe Biomedicale: Conf. Univ. Dr. Bioing. Corciovă Călin, Ș.L. Dr. Bioing. Luca Cătălina.

## **Referințe**

1. SURESH P, AYYAPPAN A, NANDINI J & ISMAIL T., *Cognitive deficits and behavioral disorders in children: a comprehensive multidisciplinary approach to management*. Institute for Communicative and Cognitive Neurosciences, India, Vol.1, pp. 1-15, 2015

- 2. COCORADĂ, E., NĂSTASĂ, L.E. *Fundamentele Psihopedagogiei Speciale. Introducere în logopedie.* Sibiu: Ed. Psihomedia, 2007
- 3. *Arduino UNO* [online]. [accesat 11.02.2023]. Disponibil: [https://docs.arduino.cc/hardware/uno](https://docs.arduino.cc/hardware/uno-rev3)[rev3](https://docs.arduino.cc/hardware/uno-rev3)
- 4. *Modul SD* [online]. [accesat 11.02.2023]. Disponibil: <https://www.optimusdigital.ro/ro/memorii/1516-modul-slot-card-microsd.html>
- 5. *Push-botton* [online]. [accesat 11.02.2023]. Disponibil: <https://components101.com/switches/push-button>
- 6. *Display Oled* [online]. [accesat 11.02.2023]. Disponibil: [https://www.smart](https://www.smart-prototyping.com/OLED-0.96inch-12864-display-module-blue.html)[prototyping.com/OLED-0.96inch-12864-display-module-blue.html](https://www.smart-prototyping.com/OLED-0.96inch-12864-display-module-blue.html)